## **Procédures d'utilisation du formulaire en ligne**

## **Annexe 1 : Annuaire des Associations**

• Sur la page d'accueil du site internet : www.erbree.fr - Onglet "Vos démarches", aller dans "Espace Associations", puis "Annoncer/Communiquer/Mettre à jour".

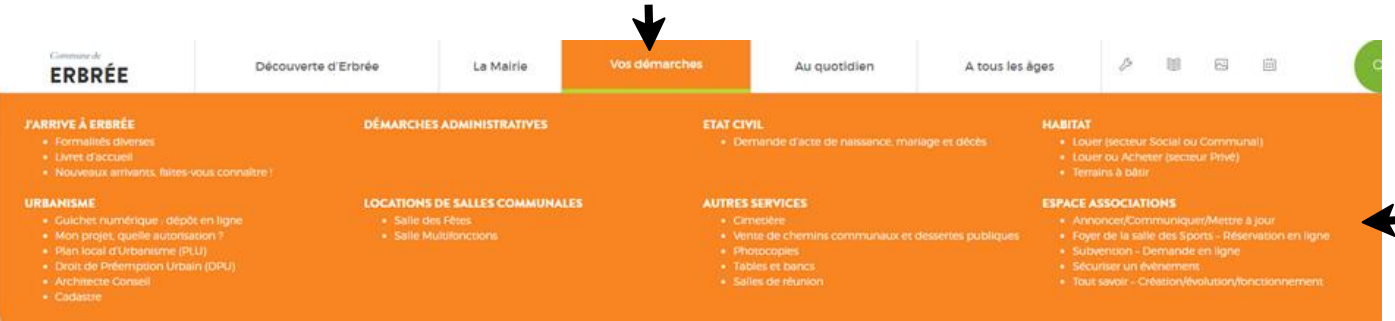

• Aller dans "Espace communication" et cliquer sur "Accéder au formulaire".

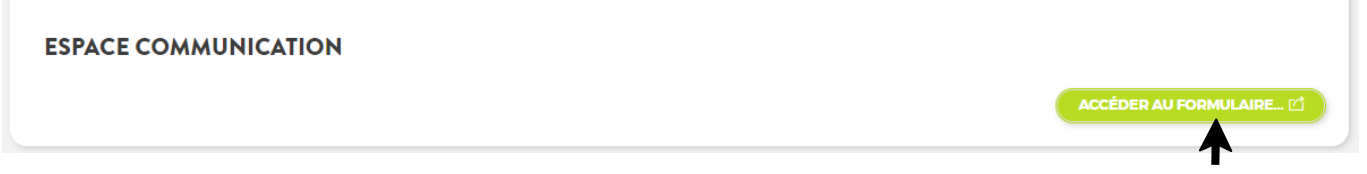

• **Etape 1** : renseigner les informations liées à l'identité de l'association et de la personne qui fait la demande. Les champs marqués d'un (\*) sont obligatoires.

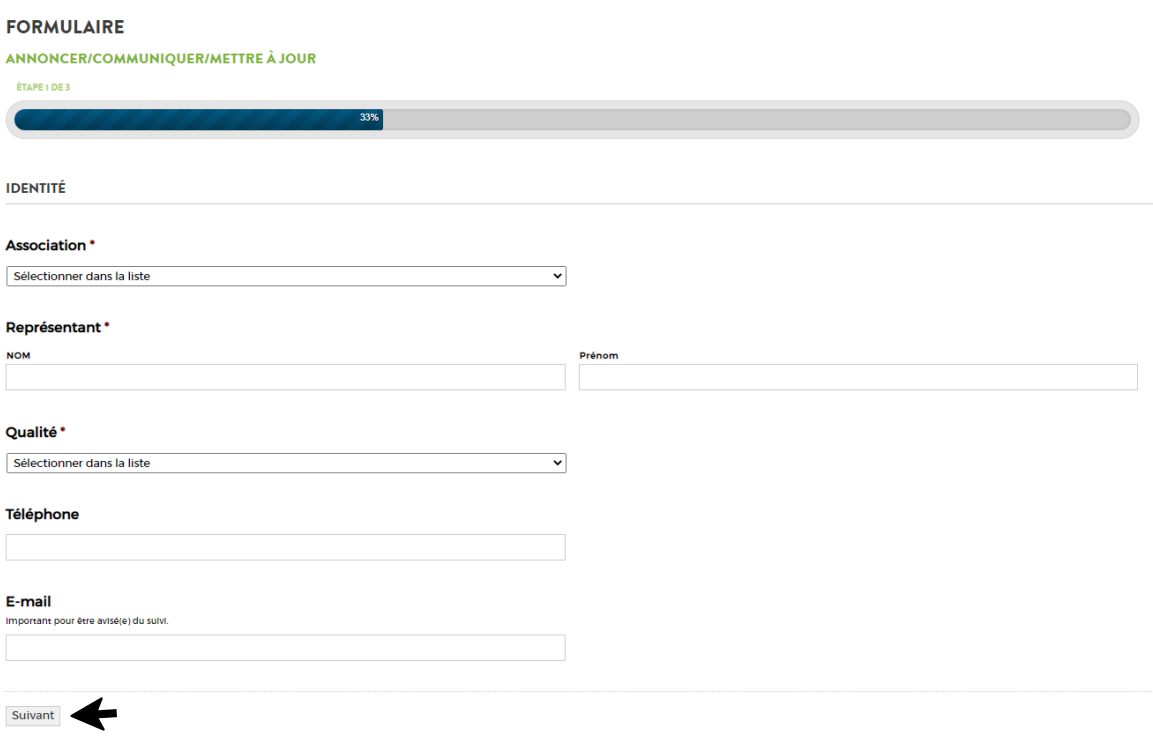

- **Association** : sélectionner le Nom de l'association à l'aide du menu déroulant.
- Représentant : saisir les Nom et Prénom de la personne qui complète le formulaire.
- **Qualité** : sélectionner le nom de l'association à l'aide du menu déroulant.
- **Téléphone** : saisir celui de la personne qui complète le formulaire.
- **E-Mail** : saisir celui de la personne qui complète le formulaire. Il n'est pas obligatoire mais important pour être avisé du suivi.
- Cliquer sur suivant et c'est parti pour l'Etape 2.

• **Etape 2** : renseignements liés à la demande. Les champs marqués d'un (\*) sont obligatoires. Possibilité de faire qu'un seul choix à ce niveau.

#### **FORMULAIRE**

# ANNONCER/COMMUNIQUER/METTRE À JOUR ÉTAPE 2 DE 3 Que souhaitez-vous faire ? Annoncer un évènement (agenda, actualité, panneau lumineux...) O Déposer un article (actualité, flash...) O Déposer une affiche (panneau d'affichage extérieur et/ou locaux) Mettre à jour les informations de l'association (responsable, coordonnées, photo ou logo, référent...) Précédent Suivant

D'ici, il est possible d'apporter des modifications sur l'association, sur le(la) Président(e) ou responsable(s), sur le visuel qui représente l'association (logo, photo) et de modifier ou définir un(e) référent(e) communication.

- Cocher "Mettre à jour les informations de l'association…"
- Puis choisir "Sur quoi porte la mise à jour" (plusieurs possibilités). En fonction de la sélection, des questions supplémentaires apparaîtront.
- Compléter et faire suivant.
- **Etape 3** : engagement/consentement de l'association. Obligation de cocher les 3 cases.

### **FORMULAIRE**

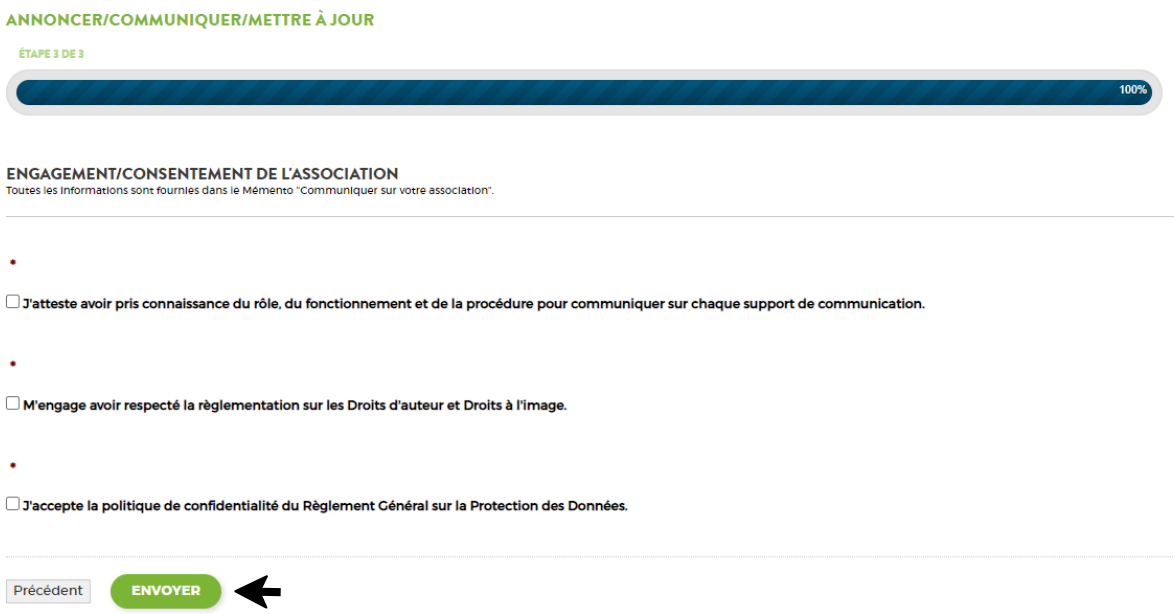

• Puis ENVOYER. La notification suivante apparaîtra :

### **ESPACE COMMUNICATION**

Votre demande a bien été transmise à l'agent en charge de la communication et sera traitée dans les plus brefs délais.